Welcome to Our Meeting GMU Osher Lifelong Learning Institute PC User Group (*OPCUG*) and

Potomac Area Technology and Computer Society (*PATACS*)

Next joint meetings: 8/17, 9/21

## Welcome to Our Members and Guests attending from Remote Locations!!

We're pleased to be able to share our meetings with our friends - wherever they may be.

Zoom.us cloud meeting service is in use.

This meeting is being recorded.

#### **Inside Tallwood TA1**

Please – before asking your questions, allow our microphone volunteer to reach you so our entire audience - especially our remote attendees - may fully participate.

#### WiFi Inside Tallwood TA1

Each QR code includes the WiFi password!

#### **PATACS Members**

WiFi network: PATACS

**PW: tcug8791** 

Scan the PATACS QR code to log in!

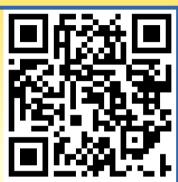

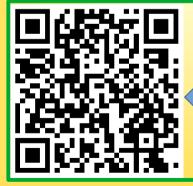

Scan the OLLI QR code to log in!

#### **OPCUG Members**

Contains March 2023 password!

OPCUG and PATACS QR codes also appear on the TA1 Bulletin Board

## Near Tallwood TA1 Bathroom Locations

- one outside meeting room door
- four, in building at the end of the breezeway

# Near Tallwood TA1 REFRESHMENTS ARE AVAILABLE TODAY!

Coffee, sodas and snacks have returned to the Break Room, in the same pre-pandemic location two doors away from TA1.

Pease donate to the TIP JAR. See signage in the room for suggested tip amounts.

#### **Near Tallwood TA1**

Surplus funds from the Tip Jar are 'invested' in "Party Time!"

We try to hold two parties per year, but that depends on your generous offerings in the Tip Jar!

#### Optimize your Zoom experience today!

Shut down all other applications on your computer/tablet/phone running Zoom.

If you use a VPN, then disconnect from the VPN.

This step will require you to stop and restart Zoom, and rejoin our meeting.

If you are connected via WiFi, then move as close as possible to your router.

Please – For this online meeting, to ask a question using Zoom:

PART 1: Display the Zoom task bar:

Windows/Mac: move mouse pointer over the bottom of the Zoom window

Phones/tablets: tap any blank area in the Zoom screen

Please – For this online meeting, to ask a question using Zoom:

PART 2: In the Zoom task bar:

- 1. Click/tap the Chat icon.
  - 2. Type your question.
- 3. Your question may not be at the top of the question list. Please be patient.

Zoom users who are PATACS and/or OPCUG members: please make sure your PATACS+OPCUG friends and meeting managers can see your full name!

If we can't see your full name, then we can't call on you and we can't give you a door prize!

Instructions for seeing and changing your name using Zoom for Windows, Mac, Android, and iOS can be found at: www.patacs.org/zoom.html

### **OLLI PC User Group – OPCUG**

MUST already be an OLLI-GMU Member

- OPCUG Dues \$5 / calendar year
- Payable first meeting attended

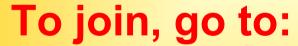

http://olligmu.org/opcug/comm.html

Member Benefits: Door Prizes, Membership List via Email

Scan the QR code to open the PDF membership form

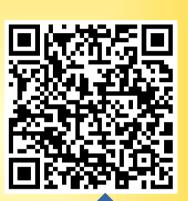

#### **OPCUG Executive Committee**

- Coordinator Bob Heyer
- Membership Chair Leti Labell
  - Treasurer Paul Howard

Please thank them for volunteering to work on your behalf, and for the benefit of OPCUG!

#### **PATACS Announcements**

Potomac Area Technology
And Computer Society
\*\* Join PATACS today \*\*

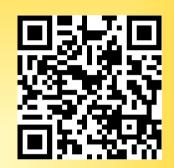

You can join NOW at the front table www.patacs.org/membershippat.html

Annual Dues: \$30 Pay by cash, check or credit card via Paypal (no PayPal account reqd)

Scan the QR code to open the web page

PATACS POSTS Newsletter

8 issues per year, 16 pages per issue

Full color PDF sent via Email, B&W Print Edition sent via USPS

Door Prize Drawings at Sat meetings

To be clicible, etcy to the meeting and

To be eligible, stay to the meeting end

#### 3 Monthly Meetings

**Arlington:** 1st Wednesday: Presentation

4th Wednesday: Troubleshooting

Fairfax: 3<sup>rd</sup> Saturday: Presentations

Fairfax PC Clinics: June & December

Between PATACS Meetings

Ask questions and get answers from other PATACS members, using the PATACS email list on Groups.io!

To subscribe, send email to: patacs+subscribe@groups.io

Between PATACS Meetings

See past presentation topics, slide decks and video recordings: www.patacs.org/recmtgspat.html

Read past newsletter editions: www.patacs.org/newsletter.html

#### **PATACS Announcements**

Main Presentation Topic TODAY: Secure File Deletion

Learn in 30 topic: Windows Virtual Machines

# PATACS Announcements Main Presentation Topic 8/17: To Be Determined

Learn in 30 topic: To Be Determined

# PATACS Announcements NEW! TWO PATACS MEETINGS CALENDARS ARE ONLINE!

Interactive Month-Per-Page and 2024-at-a-glance

**URL:** 

www.patacs.org/mtgcalendar.html

#### **PATACS Incentives!**

Give a gift PATACS membership, or recruit a new member: 6 months added to your membership

Publish a PATACS POSTS newsletter article:

2 months added to your membership

Deliver a PATACS meeting presentation:

1 month added to your membership

# READ THESE SLIDES AT YOUR OWN PACE!

Open your Web browser and go to this URL:

tinyurl.com/yck87z8v

Or scan this QR code:

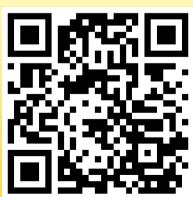

# How to Save any screen, to review the screen image now or later

| Device<br>Type | Keyboard keys<br>OR button combo      | Screen image file is stored in folder |
|----------------|---------------------------------------|---------------------------------------|
| Windows        | Win+PRTSCR                            | Pictures/Screenshots                  |
| Macintosh      | Shift+Command+3                       | Desktop                               |
| Android        | Power+Volume Up                       | Internal storage/<br>DCIM/Screenshots |
| iOS            | Home+Volume Down or Power+Volume Down | Photos                                |